## Fichier:Déployer une passerelle LoRaWAN pour The Things Network 1-website-console.png

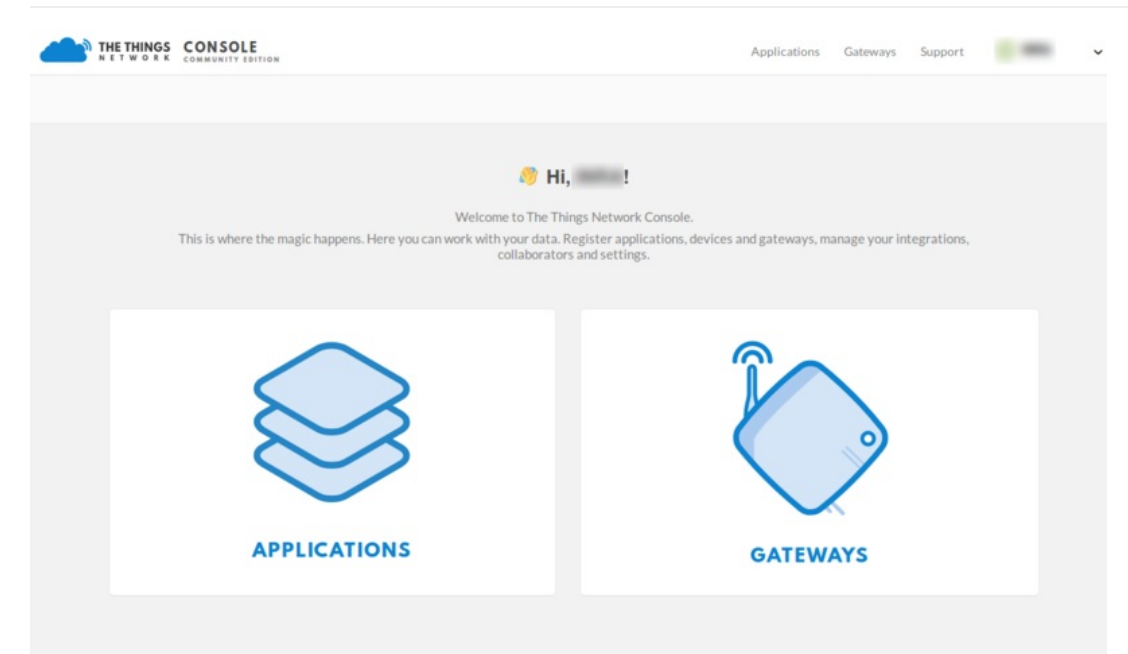

Taille de cet aperçu :800 × 465 [pixels](https://wikifab.org/images/thumb/b/be/D%25C3%25A9ployer_une_passerelle_LoRaWAN_pour_The_Things_Network_1-website-console.png/800px-D%25C3%25A9ployer_une_passerelle_LoRaWAN_pour_The_Things_Network_1-website-console.png).

Fichier [d'origine](https://wikifab.org/images/b/be/D%25C3%25A9ployer_une_passerelle_LoRaWAN_pour_The_Things_Network_1-website-console.png) (1 241 × 722 pixels, taille du fichier : 61 Kio, type MIME : image/png)

Fichier téléversé avec MsUpload on [Déployer\\_une\\_passerelle\\_LoRaWAN\\_pour\\_The\\_Things\\_Network](https://wikifab.org/wiki/D%25C3%25A9ployer_une_passerelle_LoRaWAN_pour_The_Things_Network)

## Historique du fichier

Cliquer sur une date et heure pour voir le fichier tel qu'il était à ce moment-là.

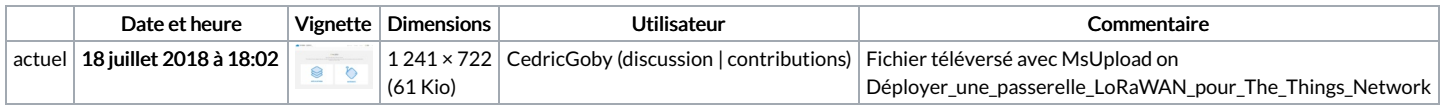

Vous ne pouvez pas remplacer ce fichier.

## Utilisation du fichier

Les 3 pages suivantes utilisent ce fichier :

Déployer une passerelle [LoRaWAN](https://wikifab.org/wiki/D%25C3%25A9ployer_une_passerelle_LoRaWAN_pour_The_Things_Network) pour The Things Network Déployer une passerelle LoRaWAN pour The Things [Network/en](https://wikifab.org/wiki/D%25C3%25A9ployer_une_passerelle_LoRaWAN_pour_The_Things_Network/en) Déployer une passerelle LoRaWAN pour The Things [Network/fr](https://wikifab.org/wiki/D%25C3%25A9ployer_une_passerelle_LoRaWAN_pour_The_Things_Network/fr)

## Métadonnées

Ce fichier contient des informations supplémentaires, probablement ajoutées par l'appareil photo numérique ou le numériseur utilisé pour le créer. Si le fichier a été modifié depuis son état original, certains détails peuvent ne pas refléter entièrement l'image modifiée.

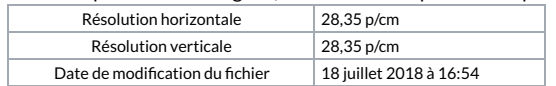